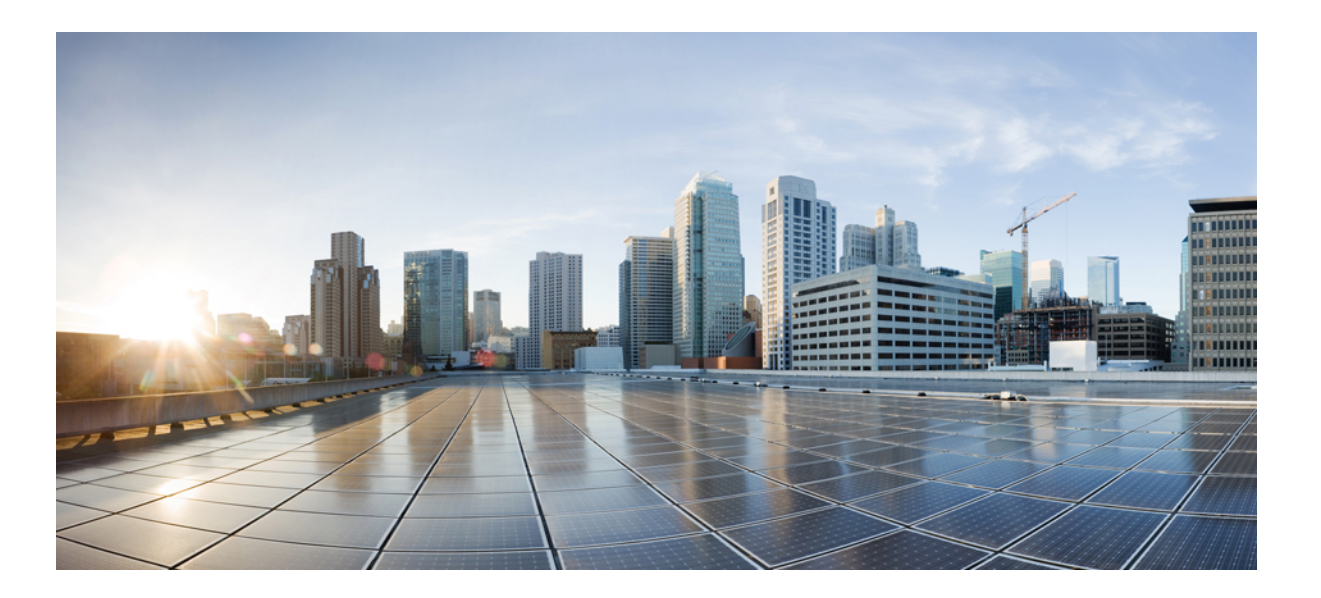

### **Radio Resource Management Command Reference, Cisco IOS XE Release 3SE (Catalyst 3850 Switches)**

**First Published:** January 29, 2013

Last Modified: October 07, 2013

### **Americas Headquarters**

Cisco Systems, Inc. 170 West Tasman Drive San Jose, CA 95134-1706 USA http://www.cisco.com Tel: 408 526-4000 800 553-NETS (6387) Fax: 408 527-0883

Text Part Number: OL-28530-02

THE SPECIFICATIONS AND INFORMATION REGARDING THE PRODUCTS IN THIS MANUAL ARE SUBJECT TO CHANGE WITHOUT NOTICE. ALL STATEMENTS, INFORMATION, AND RECOMMENDATIONS IN THIS MANUAL ARE BELIEVED TO BE ACCURATE BUT ARE PRESENTED WITHOUT WARRANTY OF ANY KIND, EXPRESS OR IMPLIED. USERS MUST TAKE FULL RESPONSIBILITY FOR THEIR APPLICATION OF ANY PRODUCTS.

THE SOFTWARE LICENSE AND LIMITED WARRANTY FOR THE ACCOMPANYING PRODUCT ARE SET FORTH IN THE INFORMATION PACKET THAT SHIPPED WITH THE PRODUCT AND ARE INCORPORATED HEREIN BY THIS REFERENCE. IF YOU ARE UNABLE TO LOCATE THE SOFTWARE LICENSE OR LIMITED WARRANTY, CONTACT YOUR CISCO REPRESENTATIVE FOR A COPY.

The Cisco implementation of TCP header compression is an adaptation of a program developed by the University of California, Berkeley (UCB) as part of UCB's public domain version of the UNIX operating system. All rights reserved. Copyright © 1981, Regents of the University of California.

NOTWITHSTANDING ANY OTHER WARRANTY HEREIN, ALL DOCUMENT FILES AND SOFTWARE OF THESE SUPPLIERS ARE PROVIDED "AS IS" WITH ALL FAULTS. CISCO AND THE ABOVE-NAMED SUPPLIERS DISCLAIM ALL WARRANTIES, EXPRESSED OR IMPLIED, INCLUDING, WITHOUT LIMITATION, THOSE OF MERCHANTABILITY, FITNESS FOR A PARTICULAR PURPOSE AND NONINFRINGEMENT OR ARISING FROM A COURSE OF DEALING, USAGE, OR TRADE PRACTICE.

IN NO EVENT SHALL CISCO OR ITS SUPPLIERS BE LIABLE FOR ANY INDIRECT, SPECIAL, CONSEQUENTIAL, OR INCIDENTAL DAMAGES, INCLUDING, WITHOUT LIMITATION, LOST PROFITS OR LOSS OR DAMAGE TO DATA ARISING OUT OF THE USE OR INABILITY TO USE THIS MANUAL, EVEN IF CISCO OR ITS SUPPLIERS HAVE BEEN ADVISED OF THE POSSIBILITY OF SUCH DAMAGES.

Any Internet Protocol (IP) addresses and phone numbers used in this document are not intended to be actual addresses and phone numbers. Any examples, command display output, network topology diagrams, and other figuresincluded in the document are shown for illustrative purposes only. Any use of actual IP addresses or phone numbersin illustrative content is unintentional and coincidental.

Cisco and the Cisco logo are trademarks or registered trademarks of Cisco and/or its affiliates in the U.S. and other countries. To view a list of Cisco trademarks, go to this URL: [http://](http://www.cisco.com/go/trademarks) [www.cisco.com/go/trademarks](http://www.cisco.com/go/trademarks). Third-party trademarks mentioned are the property of their respective owners. The use of the word partner does not imply a partnership relationship between Cisco and any other company. (1110R)

© 2013 Cisco Systems, Inc. All rights reserved.

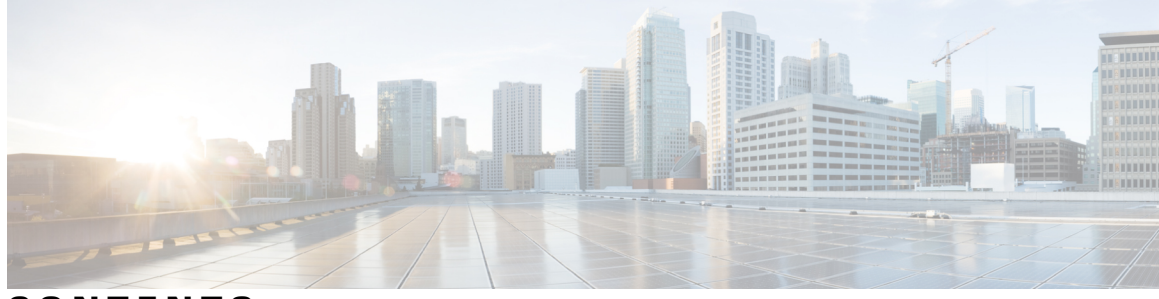

**CONTENTS**

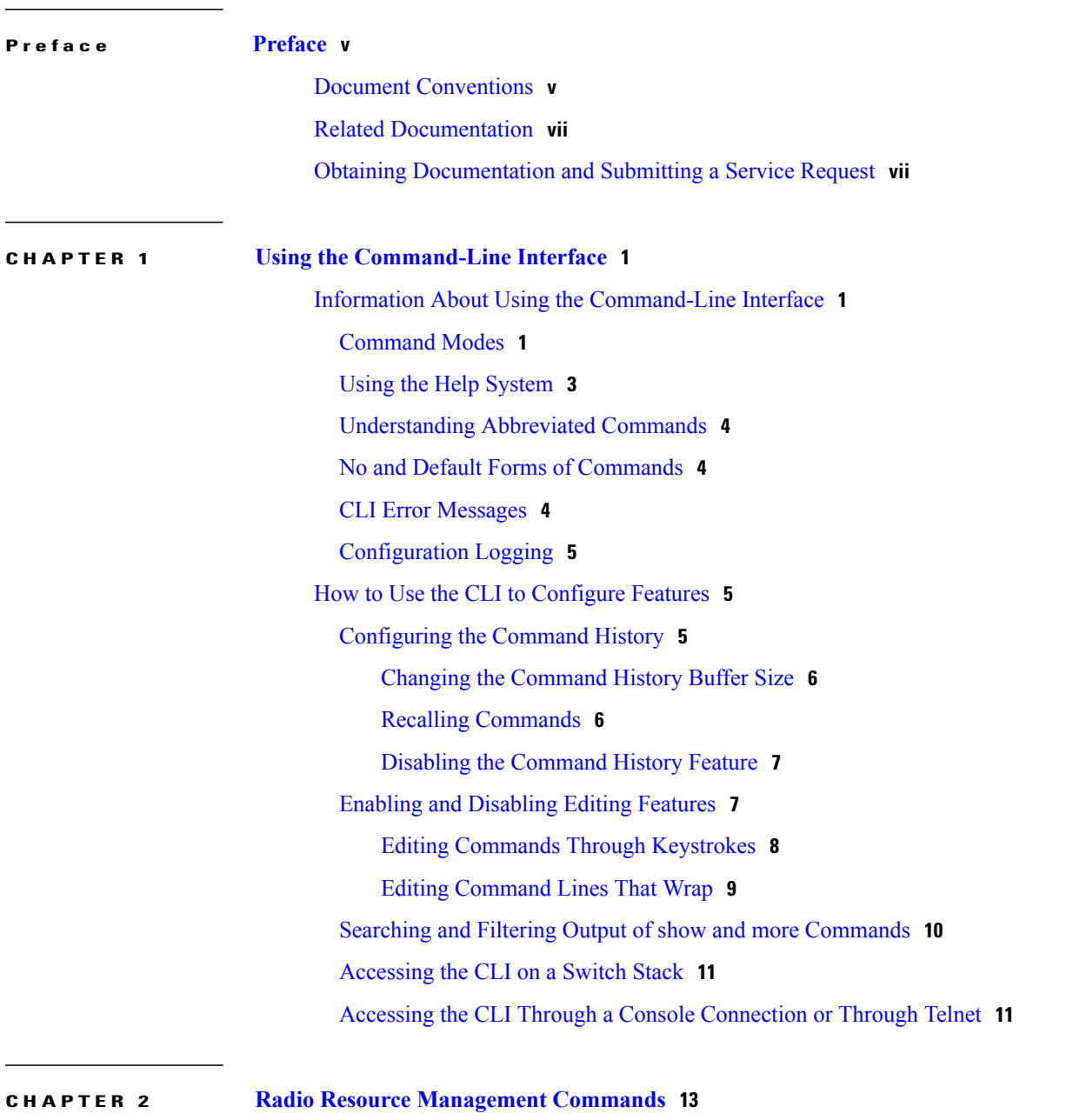

ap [dot11](#page-20-1) rrm **13**

ap [dot11](#page-23-0) rrm ccx **16**

ap dot11 rrm [channel](#page-23-1) **16**

ap dot11 24ghz or 5ghz rrm [channel](#page-24-0) dca add **17**

ap dot11 24ghz or 5ghz rrm [channel](#page-25-0) dca remove **18**

ap dot11 5ghz rrm channel dca [chan-width-11n](#page-26-0) **19**

ap dot11 rrm [coverage](#page-27-0) **20**

ap dot11 rrm [group-member](#page-28-0) **21**

ap dot11 rrm [monitor](#page-29-0) **22**

ap dot11 rrm [profile](#page-30-0) **23**

ap dot11 rrm [tpc-threshold](#page-31-0) **24**

ap dot11 rrm [txpower](#page-32-0) **25**

show ap dot11 [24ghz](#page-32-1) **25**

show ap [dot11](#page-34-0) 5ghz **27**

<span id="page-4-0"></span>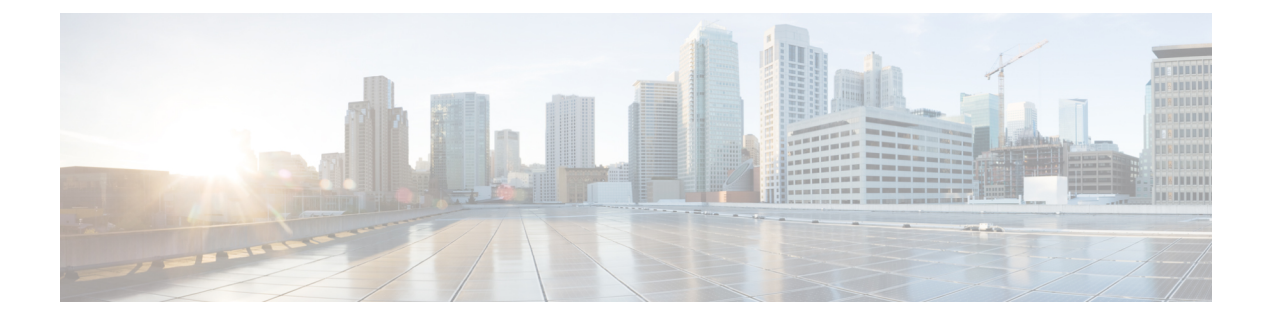

# **Preface**

- Document [Conventions,](#page-4-1) page v
- Related [Documentation,](#page-6-0) page vii
- Obtaining [Documentation](#page-6-1) and Submitting a Service Request, page vii

# <span id="page-4-1"></span>**Document Conventions**

This document uses the following conventions:

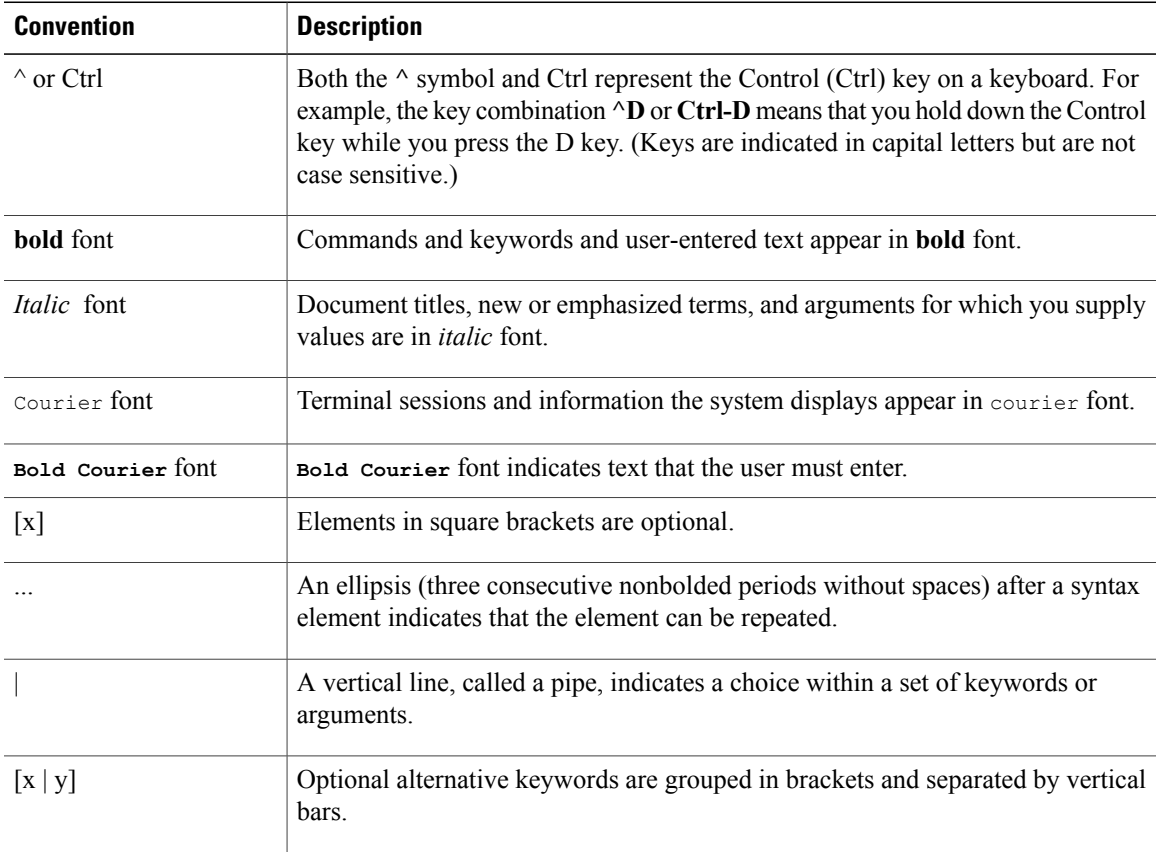

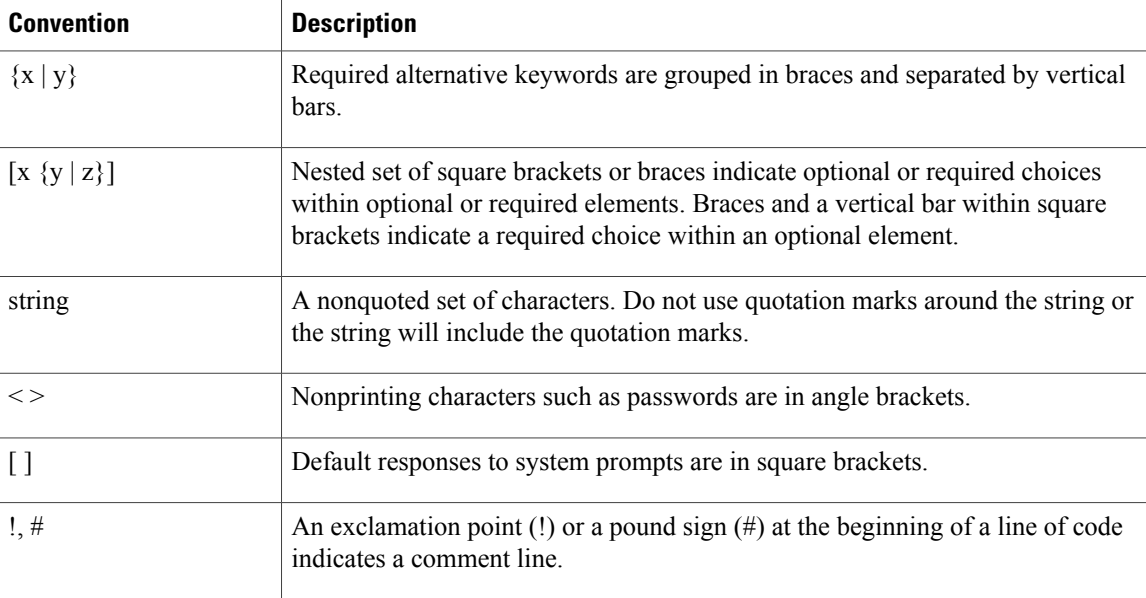

#### **Reader Alert Conventions**

This document may use the following conventions for reader alerts:

**Note**

Means *reader take note*. Notes contain helpful suggestions or references to material not covered in the manual.

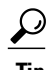

**Tip** Means *the following information will help you solve a problem.*

<u>/N</u> **Caution**

Means *reader be careful*. In this situation, you might do something that could result in equipment damage or loss of data.

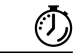

**Timesaver**

Means *the described action saves time.* You can save time by performing the action described in the paragraph.

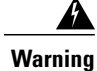

**Means** *reader be warned.* **In this situation, you might perform an action that could result in bodily injury.**

# <span id="page-6-0"></span>**Related Documentation**

**Note** Before installing or upgrading the switch, refer to the switch release notes.

• Cisco Catalyst 3850 Switch documentation, located at:

[http://www.cisco.com/go/cat3850\\_docs](http://www.cisco.com/go/cat3850_docs)

- Cisco SFP and SFP+ modules documentation, including compatibility matrixes, located at: [http://www.cisco.com/en/US/products/hw/modules/ps5455/tsd\\_products\\_support\\_series\\_home.html](http://www.cisco.com/en/US/products/hw/modules/ps5455/tsd_products_support_series_home.html)
- Cisco Validated Designs documents, located at: <http://www.cisco.com/go/designzone>
- Error Message Decoder, located at:

<https://www.cisco.com/cgi-bin/Support/Errordecoder/index.cgi>

## <span id="page-6-1"></span>**Obtaining Documentation and Submitting a Service Request**

For information on obtaining documentation, submitting a service request, and gathering additional information, see the monthly *What's New in Cisco Product Documentation*, which also lists all new and revised Cisco technical documentation, at:

<http://www.cisco.com/en/US/docs/general/whatsnew/whatsnew.html>

Subscribe to the *What's New in Cisco Product Documentation* as a Really Simple Syndication (RSS) feed and set content to be delivered directly to your desktop using a reader application. The RSS feeds are a free service and Cisco currently supports RSS version 2.0.

<span id="page-8-0"></span>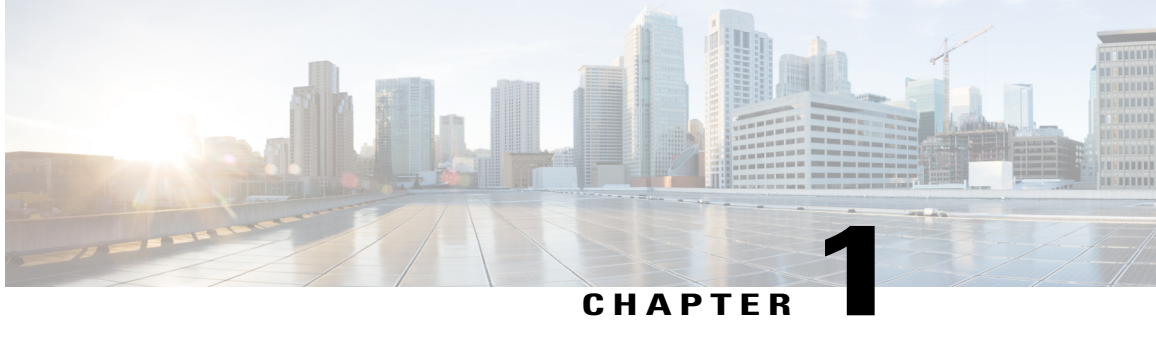

# **Using the Command-Line Interface**

- Information About Using the [Command-Line](#page-8-1) Interface, page 1
- How to Use the CLI to [Configure](#page-12-1) Features, page 5

## <span id="page-8-2"></span><span id="page-8-1"></span>**Information About Using the Command-Line Interface**

### **Command Modes**

The Cisco IOS user interface is divided into many different modes. The commands available to you depend on which mode you are currently in. Enter a question mark (?) at the system prompt to obtain a list of commands available for each command mode.

You can start a CLI session through a console connection, through Telnet, a SSH, or by using the browser.

When you start a session, you begin in user mode, often called user EXEC mode. Only a limited subset of the commands are available in user EXEC mode. For example, most of the user EXEC commands are one-time commands, such as **show** commands, which show the current configuration status, and **clear** commands, which clear counters or interfaces. The user EXEC commands are not saved when the switch reboots.

To have accessto all commands, you must enter privileged EXEC mode. Normally, you must enter a password to enter privileged EXEC mode. From this mode, you can enter any privileged EXEC command or enter global configuration mode.

Using the configuration modes(global, interface, and line), you can make changesto the running configuration. If you save the configuration, these commands are stored and used when the switch reboots. To access the various configuration modes, you must start at global configuration mode. From global configuration mode, you can enter interface configuration mode and line configuration mode.

This table describes the main command modes, how to access each one, the prompt you see in that mode, and how to exit the mode.

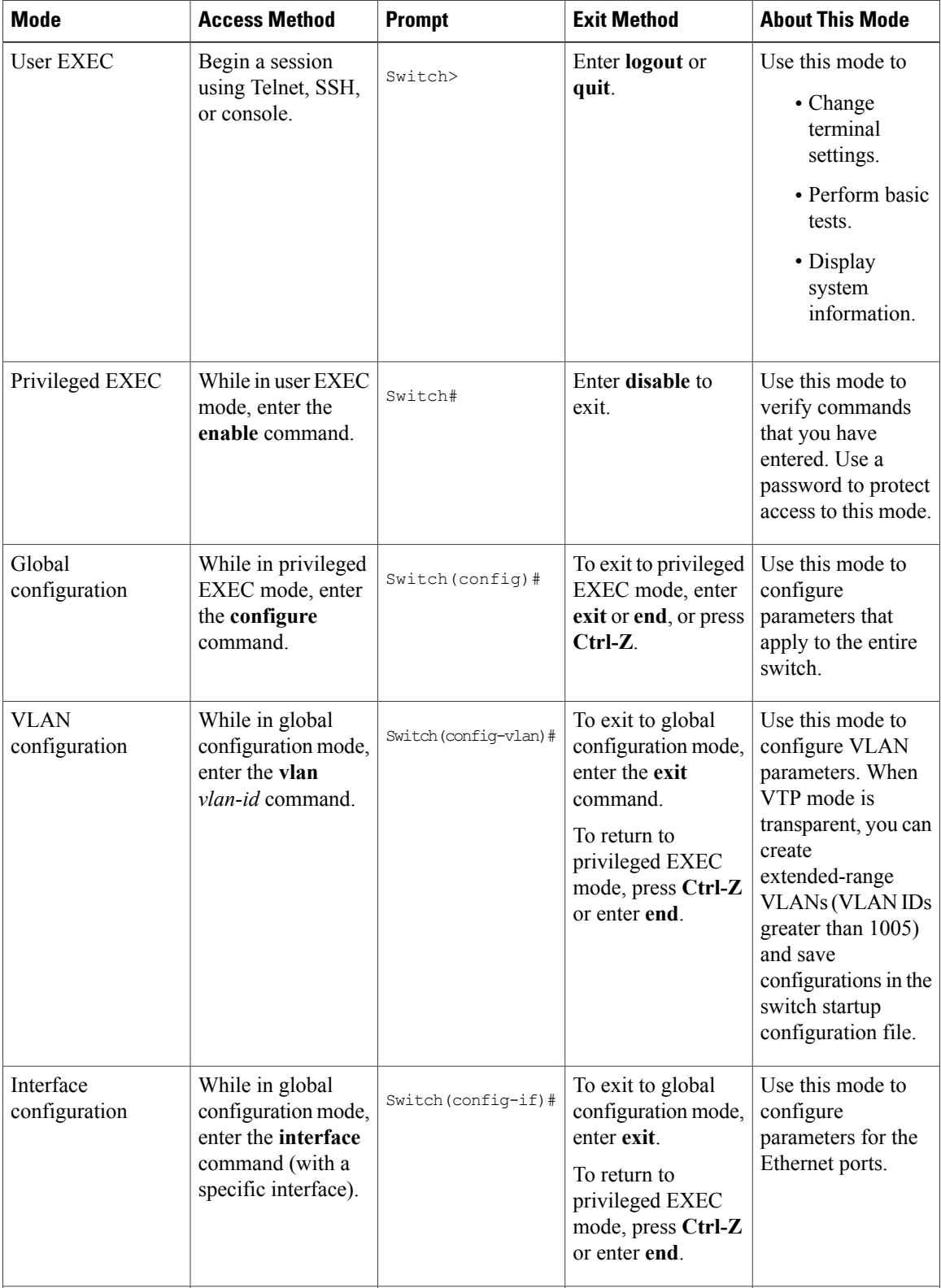

#### **Table 1: Command Mode Summary**

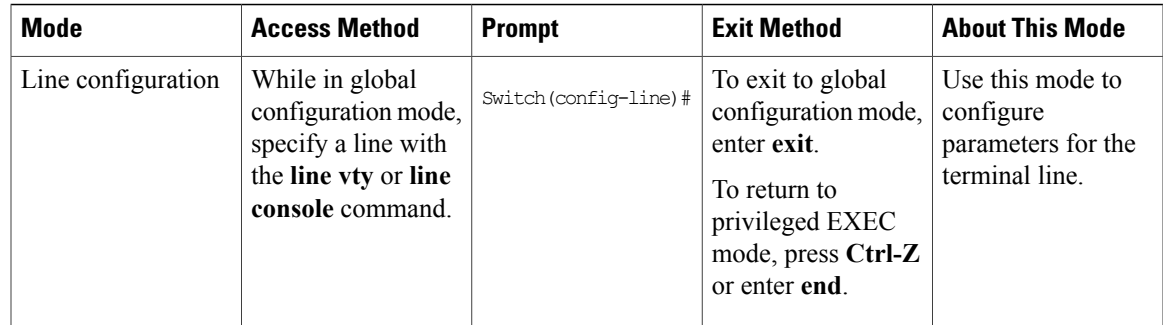

### <span id="page-10-0"></span>**Using the Help System**

You can enter a question mark (?) at the system prompt to display a list of commands available for each command mode. You can also obtain a list of associated keywords and arguments for any command.

#### **SUMMARY STEPS**

- **1. help**
- **2.** *abbreviated-command-entry* **?**
- **3.** *abbreviated-command-entry* <Tab>
- **4. ?**
- **5.** *command* **?**
- **6.** *command keyword* **?**

#### **DETAILED STEPS**

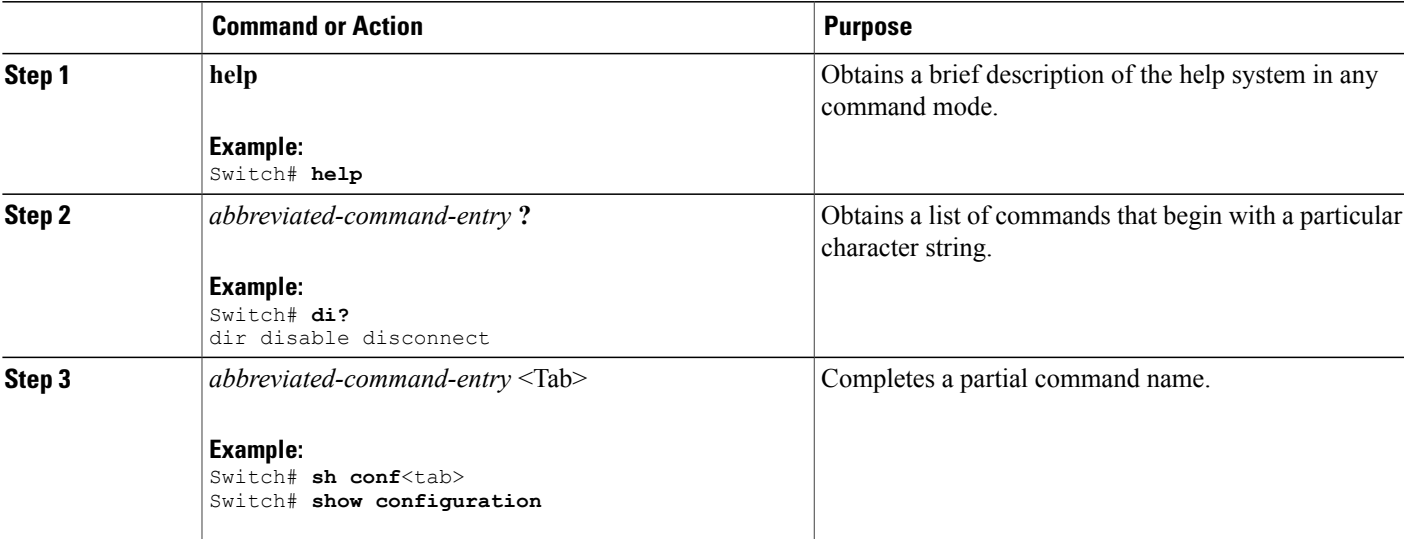

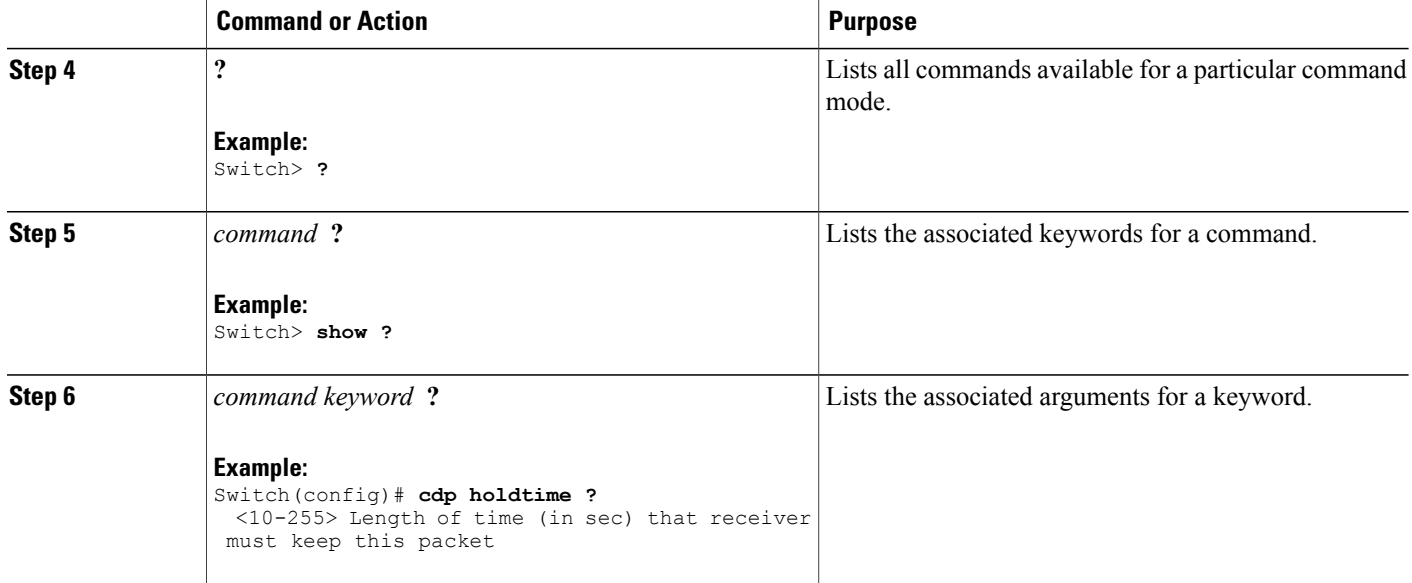

### <span id="page-11-0"></span>**Understanding Abbreviated Commands**

You need to enter only enough characters for the switch to recognize the command as unique.

This example shows how to enter the **show configuration**privileged EXEC command in an abbreviated form:

Switch# **show conf**

### <span id="page-11-1"></span>**No and Default Forms of Commands**

Almost every configuration command also has a **no** form. In general, use the **no** form to disable a feature or function or reverse the action of a command.For example, the**no shutdown**interface configuration command reversesthe shutdown of an interface. Use the command without the keyword**no** to reenable a disabled feature or to enable a feature that is disabled by default.

Configuration commands can also have a**default** form. The**default** form of a command returnsthe command setting to its default. Most commands are disabled by default, so the **default** form is the same as the **no** form. However, some commands are enabled by default and have variables set to certain default values. In these cases, the **default** command enables the command and sets variables to their default values.

### <span id="page-11-2"></span>**CLI Error Messages**

This table lists some error messages that you might encounter while using the CLI to configure your switch.

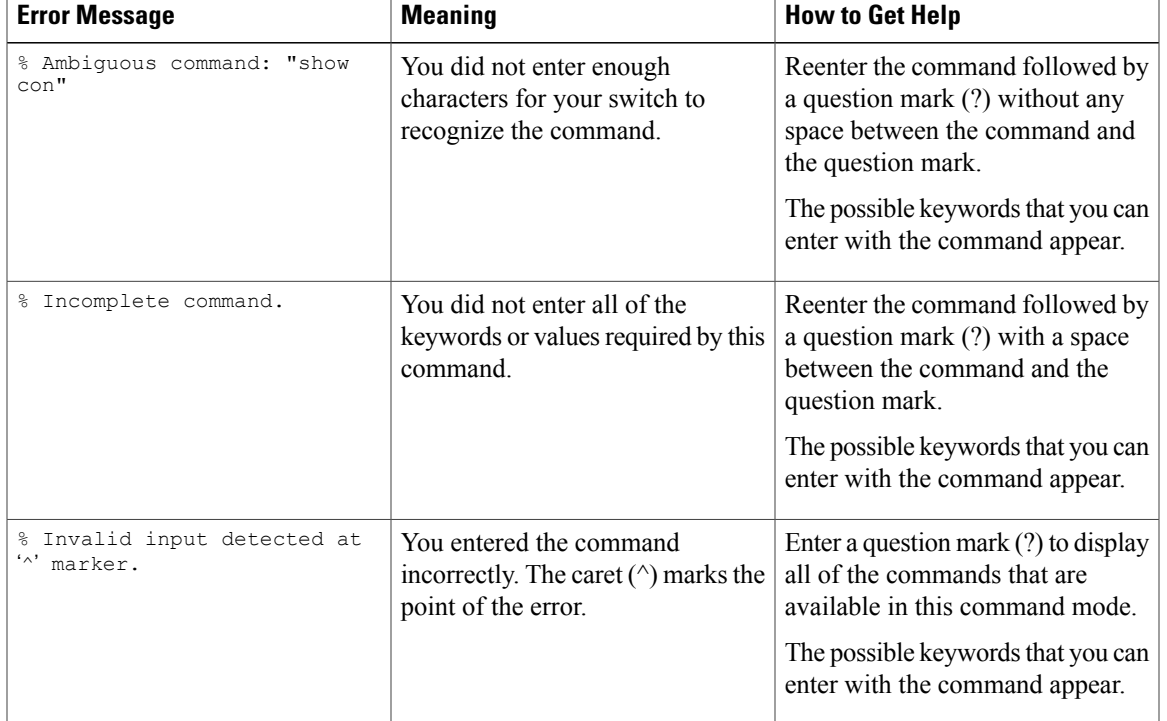

#### **Table 2: Common CLI Error Messages**

### <span id="page-12-0"></span>**Configuration Logging**

You can log and view changes to the switch configuration. You can use the Configuration Change Logging and Notification feature to track changes on a per-session and per-user basis. The logger tracks each configuration command that is applied, the user who entered the command, the time that the command was entered, and the parser return code for the command. This feature includes a mechanism for asynchronous notification to registered applications whenever the configuration changes. You can choose to have the notifications sent to the syslog.

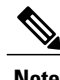

**Note** Only CLI or HTTP changes are logged.

# <span id="page-12-2"></span><span id="page-12-1"></span>**How to Use the CLI to Configure Features**

### **Configuring the Command History**

The software provides a history or record of commands that you have entered. The command history feature is particularly useful for recalling long or complex commands or entries, including access lists. You can customize this feature to suit your needs.

### <span id="page-13-0"></span>**Changing the Command History Buffer Size**

By default, the switch records ten command lines in its history buffer. You can alter this number for a current terminal session or for all sessions on a particular line. This procedure is optional.

#### **SUMMARY STEPS**

**1. terminal history** [**size** *number-of-lines*]

#### **DETAILED STEPS**

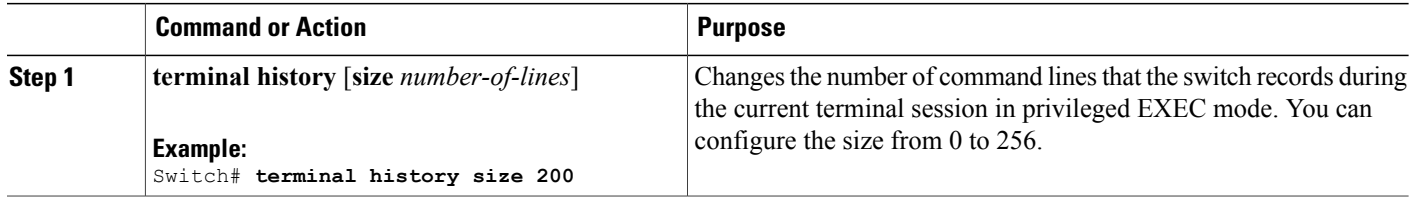

### <span id="page-13-1"></span>**Recalling Commands**

To recall commands from the history buffer, perform one of the actions listed in this table. These actions are optional.

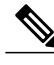

**Note** The arrow keys function only on ANSI-compatible terminals such as VT100s.

#### **SUMMARY STEPS**

- **1. Ctrl-P** or use the **up arrow** key
- **2. Ctrl-N** or use the **down arrow** key
- **3. show history**

#### **DETAILED STEPS**

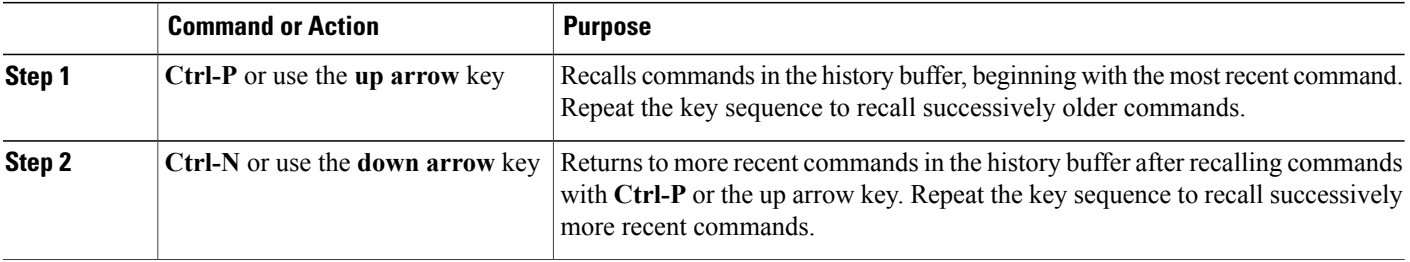

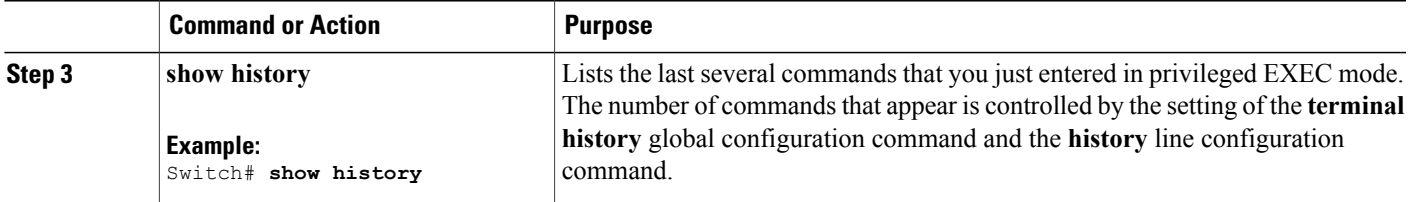

### <span id="page-14-0"></span>**Disabling the Command History Feature**

The command history feature is automatically enabled. You can disable it for the current terminal session or for the command line. This procedure is optional.

#### **SUMMARY STEPS**

#### **1. terminal no history**

#### **DETAILED STEPS**

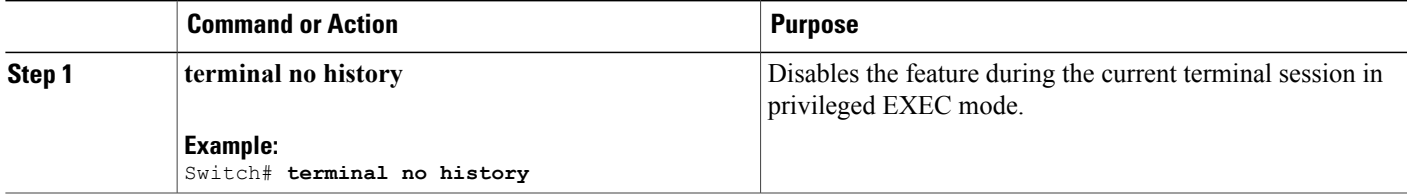

### <span id="page-14-1"></span>**Enabling and Disabling Editing Features**

Although enhanced editing mode is automatically enabled, you can disable it and reenable it.

#### **SUMMARY STEPS**

- **1. terminal editing**
- **2. terminal no editing**

#### **DETAILED STEPS**

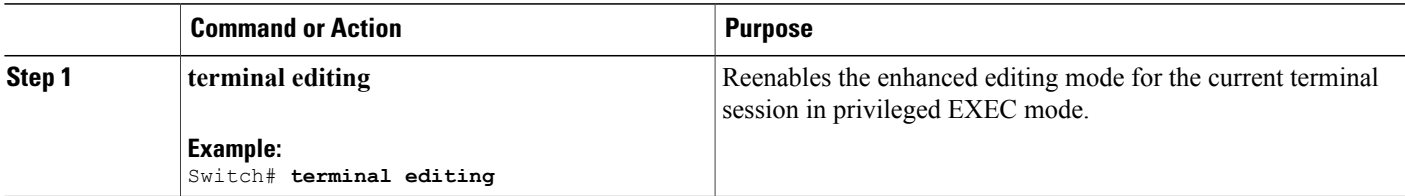

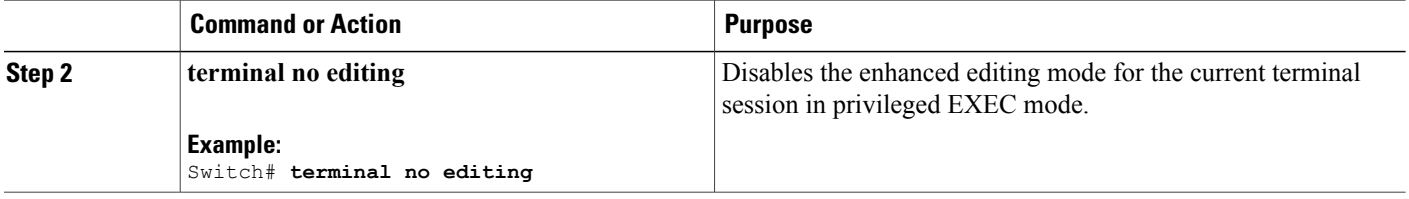

### <span id="page-15-0"></span>**Editing Commands Through Keystrokes**

The keystrokes help you to edit the command lines. These keystrokes are optional.

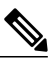

**Note** The arrow keys function only on ANSI-compatible terminals such as VT100s.

#### **Table 3: Editing Commands**

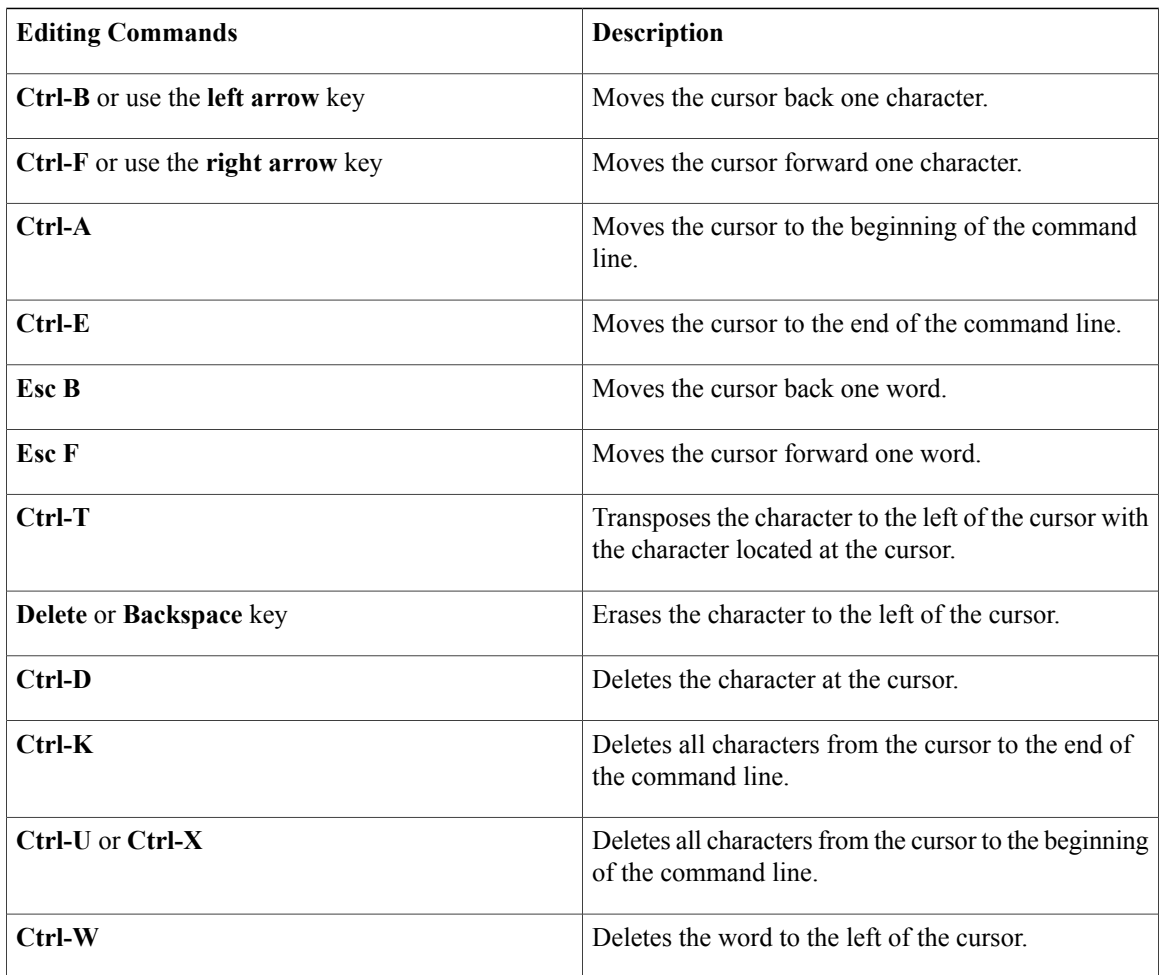

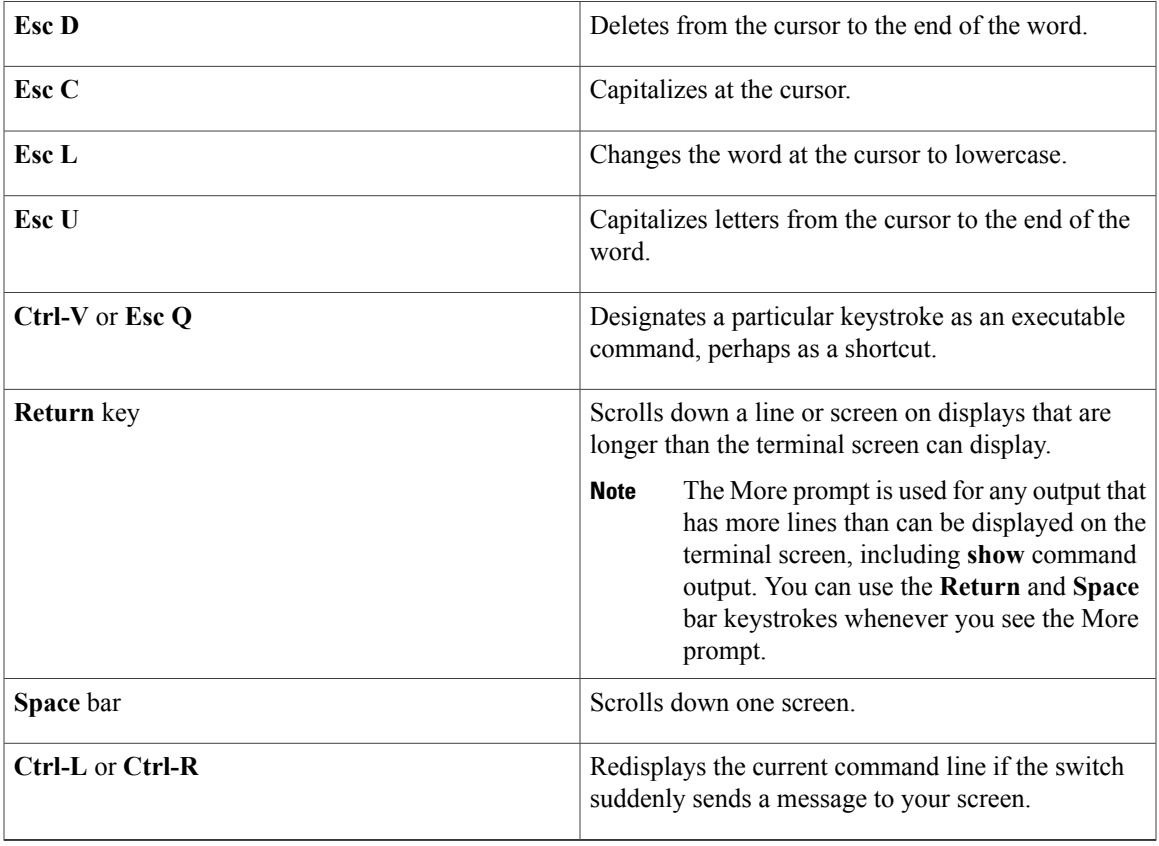

### <span id="page-16-0"></span>**Editing Command Lines That Wrap**

You can use a wraparound feature for commands that extend beyond a single line on the screen. When the cursor reaches the right margin, the command line shifts ten spaces to the left. You cannot see the first ten characters of the line, but you can scroll back and check the syntax at the beginning of the command. The keystroke actions are optional.

To scroll back to the beginning of the command entry, press **Ctrl-B** or the left arrow key repeatedly. You can also press **Ctrl-A** to immediately move to the beginning of the line.

**Note** The arrow keys function only on ANSI-compatible terminals such as VT100s.

The following example shows how to wrap a command line that extends beyond a single line on the screen.

#### **SUMMARY STEPS**

- **1. access-list**
- **2. Ctrl-A**
- **3. Return** key

#### **DETAILED STEPS**

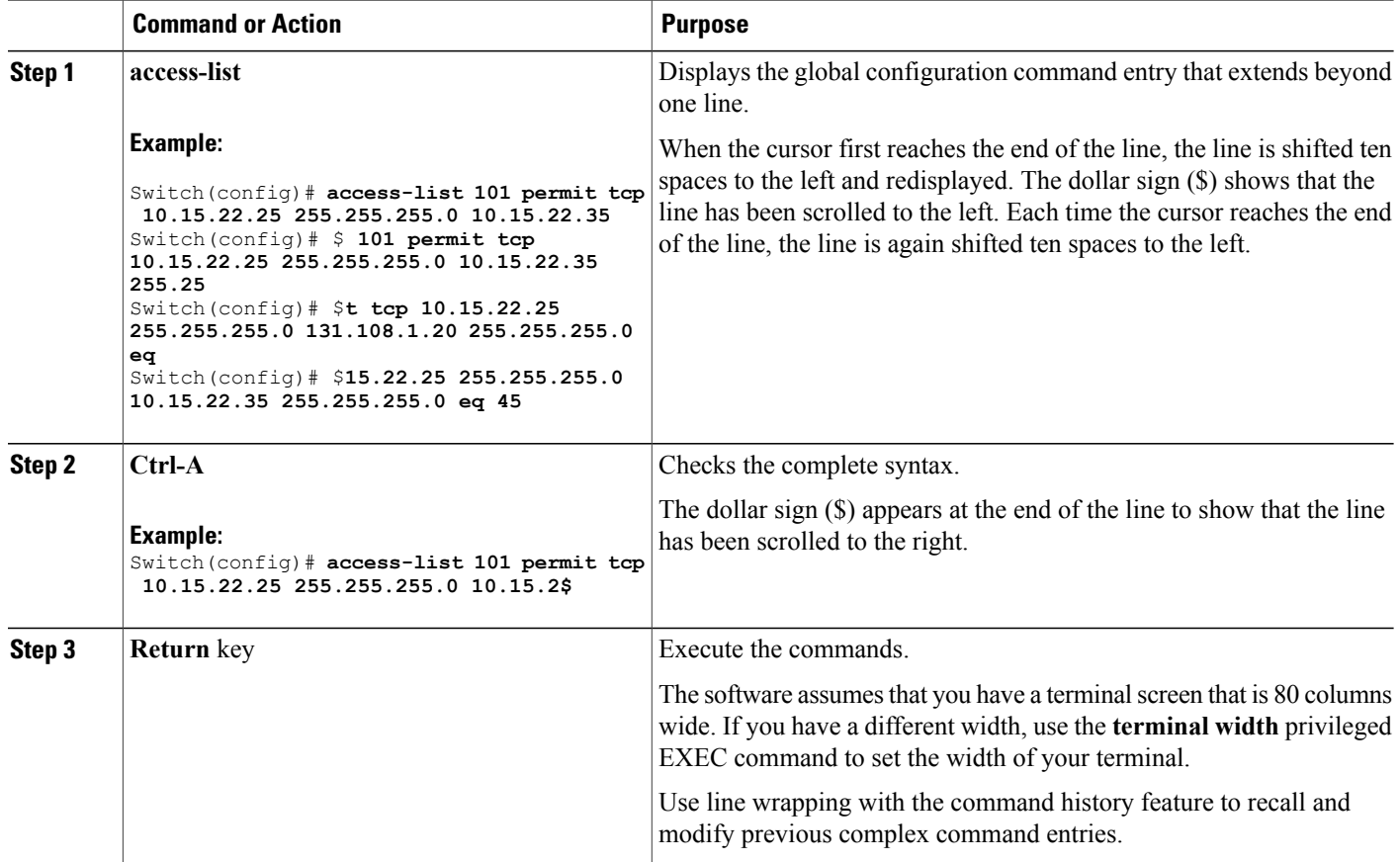

### <span id="page-17-0"></span>**Searching and Filtering Output of show and more Commands**

You can search and filter the output for **show** and **more** commands. This is useful when you need to sort through large amounts of output or if you want to exclude output that you do not need to see. Using these commands is optional.

#### **SUMMARY STEPS**

**1.** {**show** | **more**} *command* | {**begin** | **include** | **exclude**} *regular-expression*

#### **DETAILED STEPS**

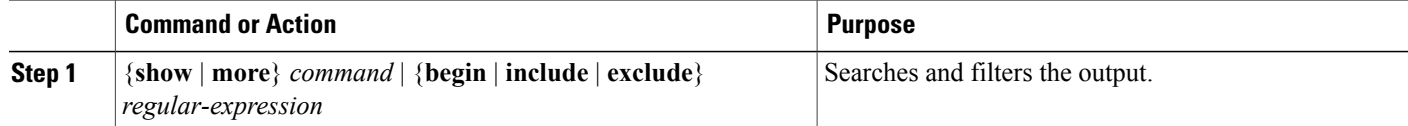

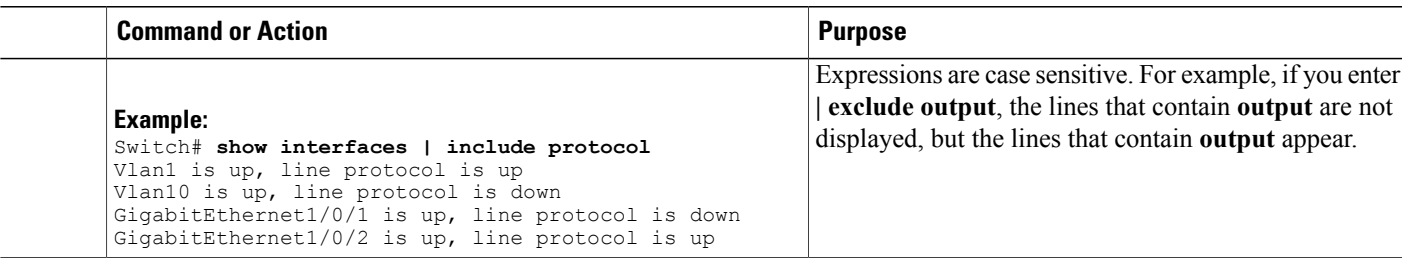

### <span id="page-18-0"></span>**Accessing the CLI on a Switch Stack**

You can access the CLI through a console connection, through Telnet, a SSH, or by using the browser.

You manage the switch stack and the stack member interfaces through the active switch. You cannot manage stack members on an individual switch basis. You can connect to the active switch through the console port or the Ethernet management port of one or more stack members. Be careful with using multiple CLI sessions on the active switch. Commands that you enter in one session are not displayed in the other sessions. Therefore, it is possible to lose track of the session from which you entered commands.

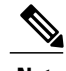

**Note** We recommend using one CLI session when managing the switch stack.

If you want to configure a specific stack member port, you must include the stack member number in the CLI command interface notation.

To debug the standby switch, use the **session standby ios** privileged EXEC command from the active switch to access the IOS console of the standby switch. To debug a specific stack member, use the **session switch** *stack-member-number* privileged EXEC command from the active switch to access the diagnostic shell of the stack member. For more information about these commands, see the switch command reference.

### <span id="page-18-1"></span>**Accessing the CLI Through a Console Connection or Through Telnet**

Before you can access the CLI, you must connect a terminal or a PC to the switch console or connect a PC to the Ethernet management port and then power on the switch, as described in the hardware installation guide that shipped with your switch.

If your switch is already configured, you can access the CLI through a local console connection or through a remote Telnet session, but your switch must first be configured for this type of access.

You can use one of these methods to establish a connection with the switch:

- Connect the switch console port to a management station or dial-up modem, or connect the Ethernet management port to a PC. For information about connecting to the console or Ethernet management port, see the switch hardware installation guide.
- Use any Telnet TCP/IP or encrypted Secure Shell (SSH) package from a remote management station. The switch must have network connectivity with the Telnet or SSH client, and the switch must have an enable secret password configured.
- The switch supports up to 16 simultaneous Telnet sessions. Changes made by one Telnet user are reflected in all other Telnet sessions.
- The switch supports up to five simultaneous secure SSH sessions.

After you connect through the console port, through the Ethernet management port, through a Telnet session or through an SSH session, the user EXEC prompt appears on the management station.

<span id="page-20-0"></span>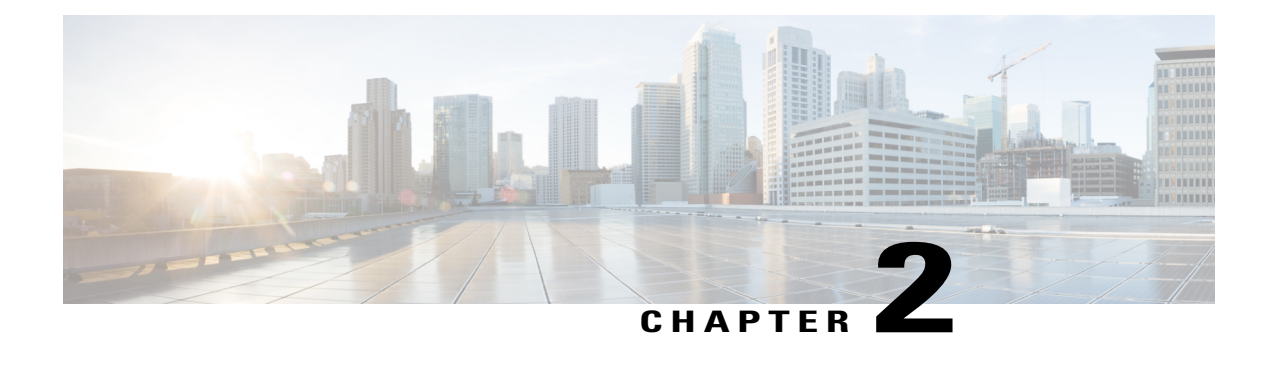

# **Radio Resource Management Commands**

- ap [dot11](#page-20-1) rrm, page 13
- ap [dot11](#page-23-0) rrm ccx, page 16
- ap dot11 rrm [channel,](#page-23-1) page 16
- ap dot11 24ghz or 5ghz rrm [channel](#page-24-0) dca add, page 17
- ap dot11 24ghz or 5ghz rrm channel dca [remove,](#page-25-0) page 18
- ap dot11 5ghz rrm channel dca [chan-width-11n,](#page-26-0) page 19
- ap dot11 rrm [coverage,](#page-27-0) page 20
- ap dot11 rrm [group-member,](#page-28-0) page 21
- ap dot11 rrm [monitor,](#page-29-0) page 22
- ap dot11 rrm [profile,](#page-30-0) page 23
- ap dot11 rrm [tpc-threshold,](#page-31-0) page 24
- ap dot11 rrm [txpower,](#page-32-0) page 25
- show ap dot11 [24ghz](#page-32-1), page 25
- show ap [dot11](#page-34-0) 5ghz, page 27

## <span id="page-20-2"></span><span id="page-20-1"></span>**ap dot11 rrm**

To configure basic and advanced radio resource management settings for 802.11 devices, use the **ap dot11 rrm** command.

**apdot11** {**24ghz| 5ghz**} **rrm** {**ccx location-measurement***sec*| **channel** {**cleanair-event|dca|device| foreign| load| noise| outdoor-ap-dca**}| **coverage** {**data fail-percentage** *pct*| **data packet-count** *count*| **data rssi-threshold** *threshold*}| **exception global** *percentage*| **level global** *number*| **voice** {**fail-percentage** *percentage*| **packet-count** *number*| **rssi-threshold** *threshold*}}

 $\mathbf l$ 

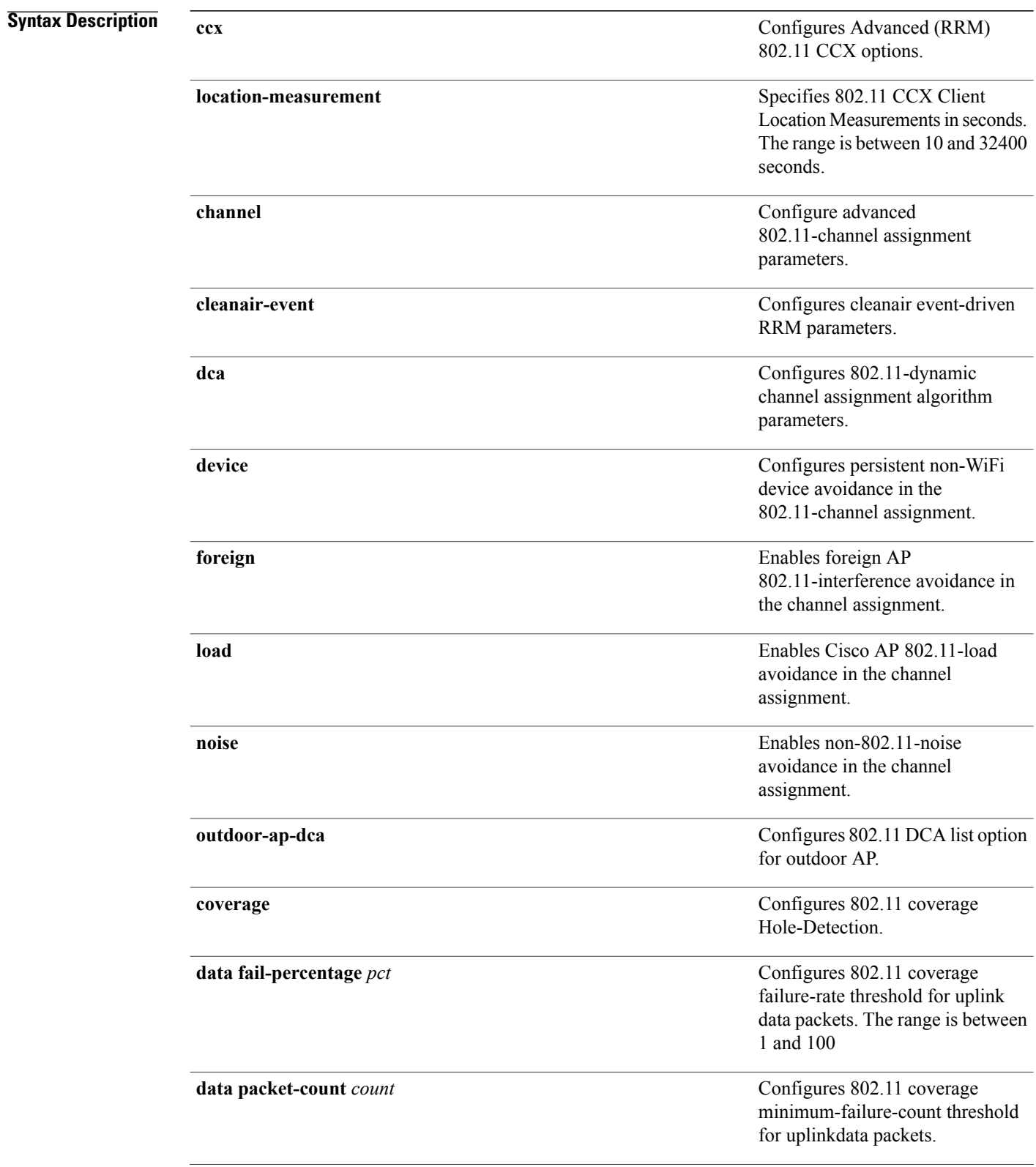

![](_page_22_Picture_404.jpeg)

![](_page_23_Picture_481.jpeg)

# <span id="page-23-2"></span><span id="page-23-0"></span>**ap dot11 rrm ccx**

To configure radio resource management CCX options for 2.4 GHz and 5GHz devices, use the **ap dot11 rrm ccx** command.

**ap dot11** {**24ghz| 5ghz**} **rrm ccx location-measurement** *interval*

![](_page_23_Picture_482.jpeg)

<span id="page-23-1"></span>**Usage Guidelines** None.

This example shows how to set CCX location-measurement interval for a 5-GHz device.

Switch#**configure terminal** Enter configuration commands, one per line. End with CNTL/Z. Switch(config)#**ap dot11 5ghz rrm ccx location-measurement 10**

### <span id="page-23-3"></span>**ap dot11 rrm channel**

To enable radio resource management channel for 2.4 GHz and 5GHz devices, use the **apdot11 rrm channel** command. To disable the radio resource mangement for 2.4 GHz and 5 GHz devices, use the **no** form of the command.

**ap dot11** {**24ghz| 5ghz**} **rrm channel** {**cleanair-event| dca| device| foreign| load| noise**} **no ap dot11** {**24ghz| 5ghz**} **rrm channel** {**cleanair-event| dca| device| foreign| load| noise**}

![](_page_24_Picture_517.jpeg)

# <span id="page-24-1"></span><span id="page-24-0"></span>**ap dot11 24ghz or 5ghz rrm channel dca add**

To add non-default radio resource management DCA channels to the DCA channel list for 2.4 GHz or 5 GHz devices, use the **ap dot11** {**24ghz** | **5ghz** } **rrm channel dca add** command. To remove a default channel from the DCA list, use the**no** form of the command. The DCA channel list containsstandard channels matching your country of operation. For example, a regulatory default channel list contains channels 1, 6, and 11.

noise Configure 802.11b noise avoidance in the channel assignment

**ap dot11** [**24ghz| 5ghz**] **rrm channel dca add** *number* **no ap dot11** [**24ghz| 5ghz**] **rrm channel dca add** *number*

![](_page_25_Picture_397.jpeg)

Switch(config)# **ap dot11 24ghz rrm channel dca add 10**

# <span id="page-25-1"></span><span id="page-25-0"></span>**ap dot11 24ghz or 5ghz rrm channel dca remove**

To remove a default radio resource management DCA channels from the DCA channel list for 2.4 GHz or 5 GHz devices, use the **apdot11** {**24ghz** | **5ghz**} **rrm channeldca remove** *number* command. To add a default DCA channel back to the DCA channel list, use the **no** form of the command.

**ap dot11** [**24ghz| 5ghz**] **rrm channel dca remove** *number*

**no ap dot11** [**24ghz| 5ghz**] **rrm channel dca remove** *number*

![](_page_25_Picture_398.jpeg)

![](_page_26_Picture_398.jpeg)

#### **Usage Guidelines** None.

This example shows how to remove default radio resource management DCA channel from the DCA list for a 2.4 GHz device, using the **ap dot11 24ghz rrm channel dca remove** command:

```
Switch(config)#ap dot11 24ghz rrm channel dca remove 11
```
# <span id="page-26-1"></span><span id="page-26-0"></span>**ap dot11 5ghz rrm channel dca chan-width-11n**

To configure DCA channel width for all 802.11n radios in the 5-GHz band, enter the **ap dot11 5ghz rrm channel dca chan-width-11n** *width* command. To disable DCA channel width for all 802.11n radios in the 5-GHz band, use the **no** form of the command.

#### **ap dot11 5ghzrrm channel dca chan-width-11n** {**20**|**40**}

**noap dot11 5ghzrrm channel dca chan-width-11n** {**20**|**40**}

![](_page_26_Picture_399.jpeg)

This example shows how to set the channel width for the 802.11n radios to 40 MHz, using the **ap dot11 5ghz rrm channel dca chan-width-11n** command:

Switch(config)#**ap dot11 5ghz rrm channel dca chan-width-11n 40**

## <span id="page-27-1"></span><span id="page-27-0"></span>**ap dot11 rrm coverage**

To enable 802.11 coverage hole detection, use the **ap dot11 rrm coverage** command.

**apdot11** {**24ghz| 5ghz**} **rrm coverage** [**data** {**fail-percentage** *percentage*|**packet-count** *count*| **rssi-threshold** *threshold*}| **exceptional global** *value*| **level global** *value*| **voice** {**fail-percentage** *percentage*| **packet-count** *packet-count*| **rssi-threshold** *threshold*}]

![](_page_27_Picture_468.jpeg)

**Command Default** None.

**Command Modes** Interface configuration.

![](_page_28_Picture_636.jpeg)

# <span id="page-28-1"></span><span id="page-28-0"></span>**ap dot11 rrm group-member**

To configure members in 802.11 static RF group, use the **ap dot11 rrm group-member** command. To remove the member, use the **no** form of the command.

**ap dot11** {**24ghz| 5ghz**} **rrm group-member** *controller-name controller-ip*

**no ap dot11** {**24ghz| 5ghz**} **rrm group-member** *controller-name controller-ip*

![](_page_28_Picture_637.jpeg)

![](_page_29_Picture_465.jpeg)

#### **Usage Guidelines** None.

This example shows how to add a controller in the 5-GHz automatic-RF group

```
Switch#configure terminal
Enter configuration commands, one per line. End with CNTL/Z.
Switch(config)#ap dot11 5ghz rrm group-member ABC 10.1.1.1
```
## <span id="page-29-1"></span><span id="page-29-0"></span>**ap dot11 rrm monitor**

To monitor the 802.11-band statistics, use the **ap dot11 rrm monitor** command. To disable, use the **no** form of the command.

**ap dot11** {**24ghz| 5ghz**} **rrm monitor** {**channel-list**| {**all| country| dca**}**| coverage| load| noise| signal**} **no ap dot11** {**24ghz| 5ghz**} **rrm monitor** {**channel-list| coverage| load| noise| signal**}

![](_page_29_Picture_466.jpeg)

#### **Command Default** None.

# **Command Modes** Interface Configuration **Command History Release Modification** Cisco IOS XE 3.2SE This command was introduced. **Usage Guidelines** None. This example shows how to enable monitoring all the 5-GHz band channels.

```
Switch#configure terminal
Enter configuration commands, one per line. End with CNTL/Z.
Switch(config)#ap dot11 5ghz rrm monitor channel-list all
```
# <span id="page-30-1"></span><span id="page-30-0"></span>**ap dot11 rrm profile**

To configure Cisco lightweight access point profile settings on supported 802.11 networks, use the **ap dot11 rrm profile** command.

**ap dot11** {**24ghz| 5ghz**} **rrm profile** {**customize**| **foreign** *value*| **noise** *value*| **throughput** *value*| **utilization** *value*}

![](_page_30_Picture_396.jpeg)

#### **Command Default** Disabled.

**Command Modes** Interface configuration.

![](_page_31_Picture_374.jpeg)

#### **Usage Guidelines** None.

This example shows how to set the threshold value for the noise parameter.

```
Switch#configure terminal
Enter configuration commands, one per line. End with CNTL/Z.
Switch(config)#ap dot11 5ghz rrm profile noise -50
```
## <span id="page-31-1"></span><span id="page-31-0"></span>**ap dot11 rrm tpc-threshold**

To configure the tx-power control threshold used by RRM for auto power assignment, use the **ap dot11 rrm tpc-threshold** command. To disable, use the **no** form of the command.

**ap dot11** {**24ghz| 5ghz**} **rrm tpc-threshold** *value* **no ap dot11** {**24ghz| 5ghz**} **rrm tpc-threshold**

```
Syntax Description value Specifies the power value. The range is between -80 and -50.
Command Default None.
Command Modes Interface configuration.
Command History Release Modification
                  Cisco IOS XE 3.2SE This command was introduced.
Usage Guidelines None.
                 This example shows how to configure the tx-power control threshold used by RRM for auto power assignment.
                 Switch#configure terminal
                 Enter configuration commands, one per line. End with CNTL/Z.
                 Switch(config)#ap dot11 5ghz rrm tpc-threshold -60
```
# <span id="page-32-2"></span><span id="page-32-0"></span>**ap dot11 rrm txpower**

To configure the 802.11 tx-power level, use the **ap dot11 rrm txpower** command. To disable the 802.11 tx-power level, use the **no** form of the command.

**ap dot11** {**24ghz| 5ghz**} **rrm txpower** {**auto**| **max** *powerLevel*| **min** *powerLevel***| once**| *power-level*} **noap dot11** {**24ghz| 5ghz**} **rrm txpower** {**auto**| **max** *powerLevel*| **min** *powerLevel***| once**| *power-level*}

![](_page_32_Picture_385.jpeg)

### To display the 2.4 GHz RRM parameters, use the **show ap dot11 24ghz** command.

<span id="page-32-3"></span><span id="page-32-1"></span>**show ap dot11 24ghz**

**show apdot11 24ghz** {**ccx| channel| coverage| group| l2roam| logging| monitor|profile| receiver|summary| txpower**}

![](_page_33_Picture_526.jpeg)

#### **Usage Guidelines** None.

This example shows how to display configuration and statistics of the 802.11b coverage.

#### Switch#**show ap dot11 24ghz coverage**

Coverage Hole Detection 802.11b Coverage Hole Detection Mode : Enabled<br>802.11b Coverage Voice Packet Count : 100 packet(s) 802.11b Coverage Voice Packet Count : 100<br>802.11b Coverage Voice Packet Percentage : 50% 802.11b Coverage Voice Packet Percentage : 50%<br>802.11b Coverage Voice RSSI Threshold : -80 dBm 802.11b Coverage Voice RSSI Threshold : -80 dBm<br>802.11b Coverage Data Packet Count : 50 packet(s) 802.11b Coverage Data Packet Count : 50<br>802.11b Coverage Data Packet Percentage : 50% 802.11b Coverage Data Packet Percentage : 50%<br>802.11b Coverage Data RSSI Threshold : -80 dBm 802.11b Coverage Data RSSI Threshold : -80 dBm<br>802.11b Global coverage exception level : 25 %<br>802.11b Global client minimum exception level : 3 clients 802.11b Global coverage exception level : 25 % 802.11b Global client minimum exception level : 3 clients

# <span id="page-34-1"></span><span id="page-34-0"></span>**show ap dot11 5ghz**

To display the 5GHz RRM parameters, use the **show ap dot11 5ghz** command.

**show apdot11 5ghz** {**ccx| channel| coverage| group| l2roam| logging| monitor|profile| receiver|summary| txpower**}

![](_page_34_Picture_401.jpeg)

Channel Update Interval : 12 Hours<br>Anchor time (Hour of the day) : 20 Anchor time (Hour of the day) : 20<br>Channel Update Contribution : SNI.. Channel Update Contribution : SNI..<br>Channel Assignment Leader : web (9.9.9.2) Channel Assignment Leader Last Run  $C$  DCA Sensitivity Level (16534 seconds ago  $C$  . MEDIUM (15 dB) DCA Sensitivity Level : MEDIUM (15 OCA 802.11n Channel Width ) : 40 Mhz DCA 802.11n Channel Width Channel Energy Levels Minimum : unknown : unknown : unknown : unknown : unknown : unknown : unknown : unknown : unknown : unknown : unknown : unknown : unknown : unknown : unknown : unknown : unknown : unknown : unknown : unknown : unknown : un : unknown Maximum : unknown Channel Dwell Times Minimum : unknown : unknown : unknown : unknown : unknown : unknown : unknown : unknown : unknown : unknown : u : unknown Maximum : unknown 802.11a 5 GHz Auto-RF Channel List  $: 36,40,44,48,52,56,60,64,149,153,1$ 57,161<br>Unused Channel List  $: 100, 104, 108, 112, 116, 132, 136, 140, 1$ 65 802.11a 4.9 GHz Auto-RF Channel List Allowed Channel List :  $\cdot$  : Unused Channel List : 1,2,3,4,5,6,7,8,9,10,11,12,13,14, 15,16,17,18,19,20,21,22,23,24,25,26<br>option : Disabled DCA Outdoor AP option

![](_page_36_Picture_0.jpeg)

## **A**

- ap dot11 24ghz or 5ghz rrm channel dca add command **[17](#page-24-1)**
- ap dot11 24ghz or 5ghz rrm channel dca remove number **[18](#page-25-1)**
- ap dot11 24ghz rrm coverage command **[20](#page-27-1)**
- ap dot11 5ghz rrm channel dca chan-width-11n **[19](#page-26-1)**
- ap dot11 5ghz rrm command **[13](#page-20-2)**
- ap dot11 5ghz rrm group-member command **[21](#page-28-1)**
- ap dot11 5ghz rrm profile command **[23](#page-30-1)**
- ap dot11 5ghz rrm tpc-threshold command **[24](#page-31-1)**
- ap dot11 5ghz rrm txpower command **[25](#page-32-2)**

ap dot11 rrm ccx command **[16](#page-23-2)** ap dot11 rrm channel command **[16](#page-23-3)**

ap dot11 rrm monitor mode command **[22](#page-29-1)**

### **S**

show ap dot11 24ghz cleanair device type command **[25](#page-32-3)** show ap dot11 5ghz **[27](#page-34-1)**

 $\mathbf I$